**Problem**: Write HTML would create web page depicted below. Your solution must include the following types of HTML elements (and no other types): **!DOCTYPE**, **a** (with **href** attribute), **body**, **h1**, **head**, **html**, **img** (with **src** attribute), **li**, **p**, **title**, **ul**. The link should go to http://acm.org/. Assume the image is in **WebContent/images/kitty.jpg**.

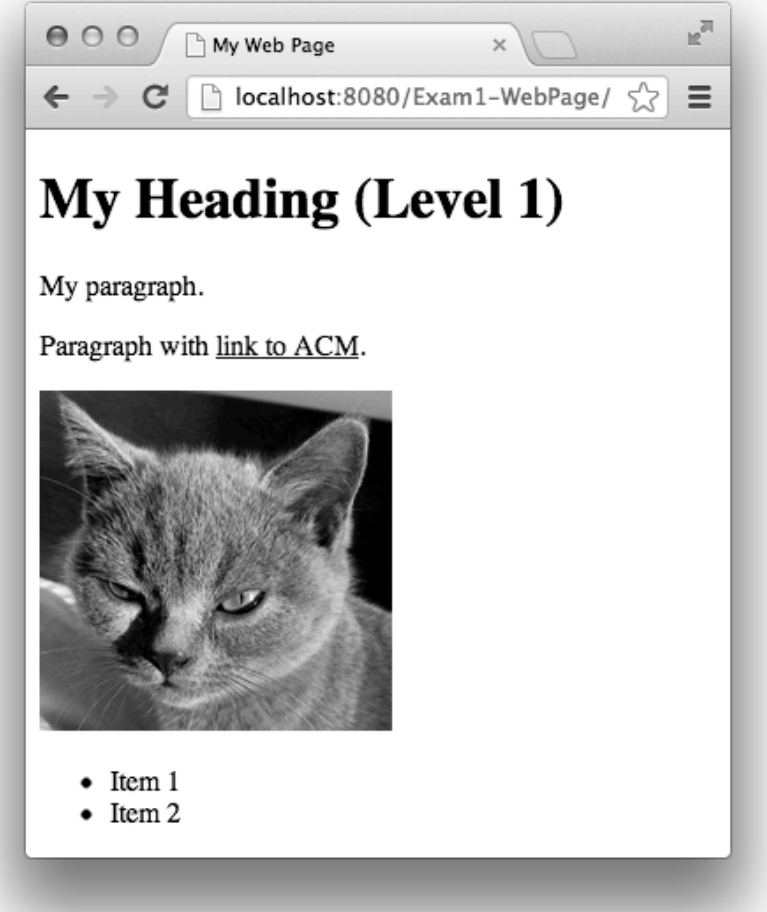

```
<!DOCTYPE html>
<html>
<sub>head</sub></sub>
<meta charset="UTF-8">
<title>My Web Page</title>
\langle/head>
<body>
<h1>My Heading (Level 1)</h1>
<p>My paragraph.</p>
<p>Paragraph with <a href="http://acm.org">link to ACM</a>.</p>
<img src="resources/kitty.jpg">
<sub>u</sub>l<sub>></sub></sub>
\text{<}li>Item 1
\text{<}li>Item 2
\langle \text{ul} \rangle\lt/body>
\langle/html>
```
**Problem**: Write the complete HTML code that would create the web page depicted below. Your solution must include the following types of HTML elements (and no other types): **!DOCTYPE**, **body**, **h1**, **head**, **input** (with **type** and **name** attributes), **html**, **img** (with **src** attribute), **form** (with **action** and **method** attributes), **li**, **title**, and **ul**. The image is called **police-tape.jpg**. The form should send a POST request. The URL to which the form should be sent is **login.do**. Make the input field for "Username" a **text** field, and the one for "Password" a **password** field. The name for the username field is **loginUser**, and the name for the password field is **loginPwd**. (Please ignore this form's lack of a submit button.)

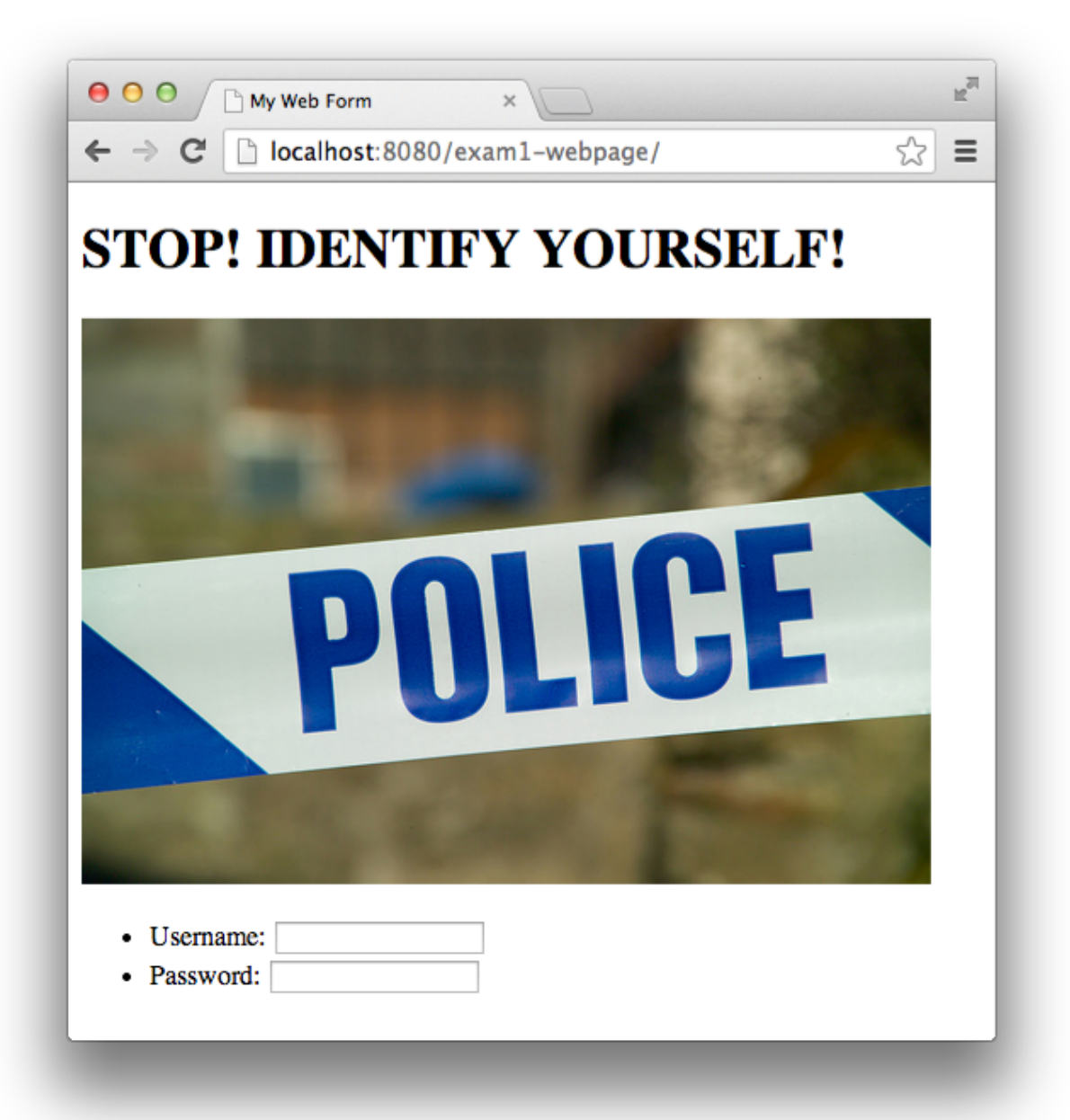

## **Multiple-Choice Questions**:

- 1. What does a web browser do when you click a hyperlink? (Choose one.)
	- a. Send an HTTP response
	- b. Send an HTTP POST request
	- c. Send an HTTP GET request
	- d. Send an HTTP WEB request
	- e. None of the above
- 2. What is a difference between HTTP GET and HTTP POST? (Choose one.)
	- a. GET has a MIME type and POST does not
	- b. GET has headers and POST does not
	- c. POST has a data payload and GET does not
	- d. POST has a URL and GET does not
	- e. None of the above

- 1. c
- 2. c

## **Short-Answer and Multiple-Choice Questions**:

1. What does MVC stand for?

Given these options:

- a. Responsible for user interface
- b. Responsible for security of the system
- c. Responsible for "business logic" and domain objects
- d. Responsible for translating between user interface actions/events and operations on the domain objects
- e. None of the above
- 2. What are the M components in MVC responsible for?

3. What are the V components in MVC responsible for?

4. What are the C components in MVC responsible for?

- 1. Model-View-Controller
- 2. c
- 3. a
- 4. d

**Problem**: Does the following design obey the Model-View Separation Principle? Explain your answer.

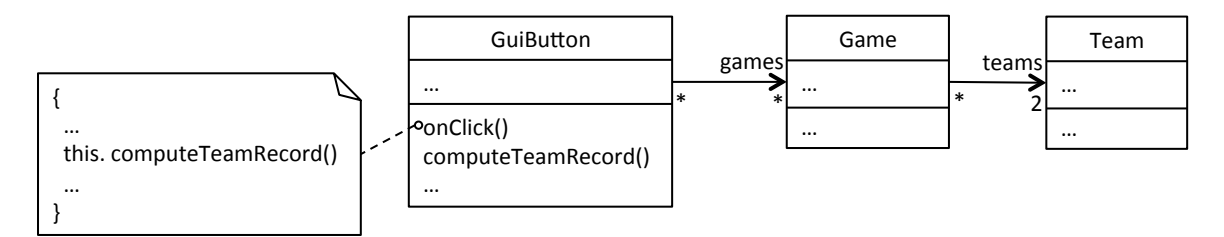

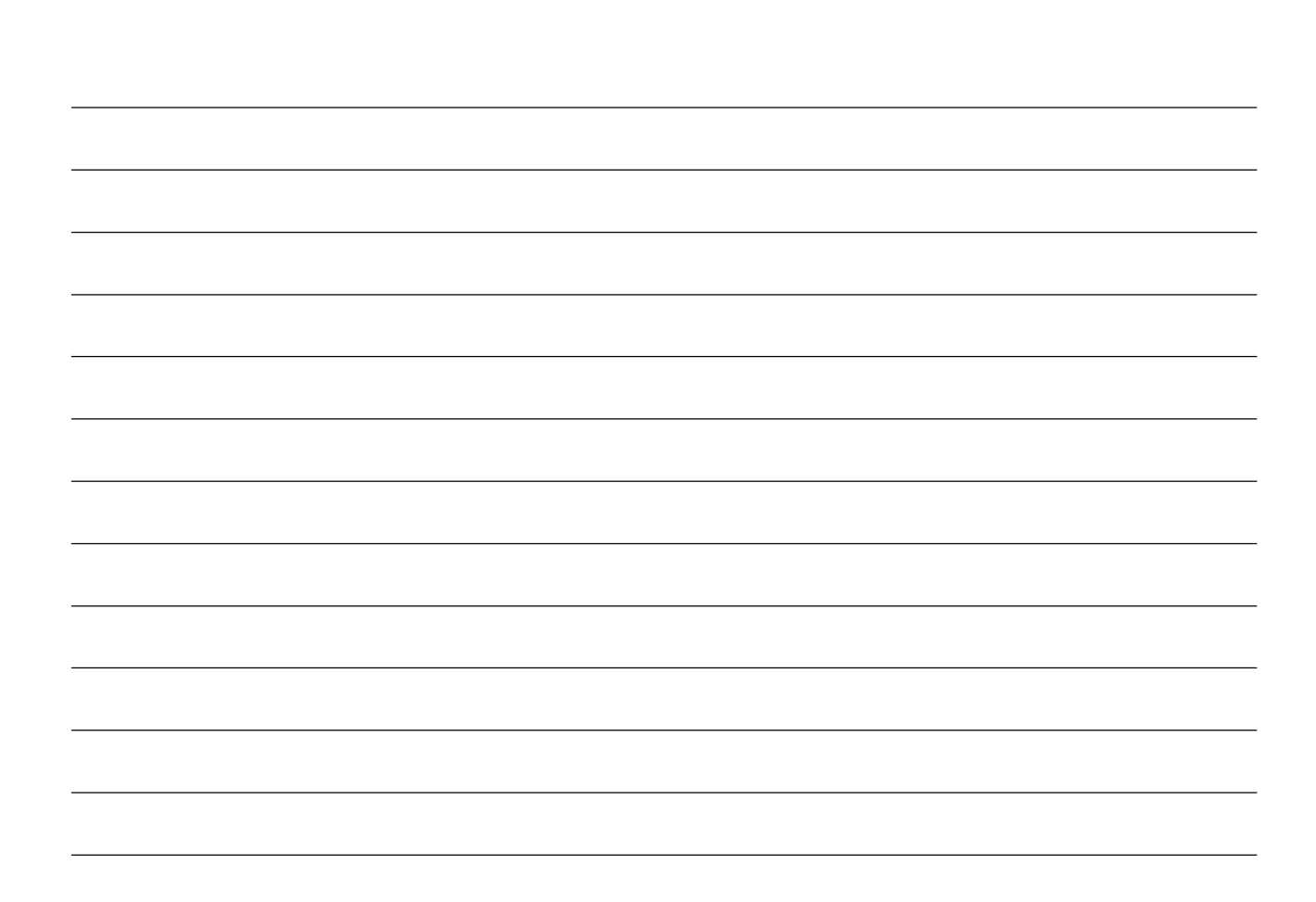

No. The View class, GuiButton, has a method computeTeam-Record (). Computing a teams win/loss record is domain concern. Thes, a view class contains without model code, which Violates the Madel-View Jeparation Principle.

Here are some figures to consider while answering the following questions.

| o<br>$\leftarrow$ $\rightarrow$ C<br>I٦         | MusicCatalog<br>$0.0.0.0:3000/s$ ongs | $\times$                       |                   |       | ≡                          |
|-------------------------------------------------|---------------------------------------|--------------------------------|-------------------|-------|----------------------------|
|                                                 |                                       |                                |                   |       |                            |
| <b>Listing songs</b>                            |                                       |                                |                   |       |                            |
| Title                                           | Artist                                | <b>Album</b>                   | <b>Year Track</b> | Genre |                            |
| Whip It                                         | Devo                                  | Freedom of Choice              | 1980 3            |       | New Wave Show Edit Destroy |
| <b>Tainted Love</b>                             | Soft Cell                             | Non-Stop Erotic Cabaret 1981 2 |                   |       | New Wave Show Edit Destroy |
| Life During Wartime Talking Heads Fear of Music |                                       |                                | 1979 5            |       | New Wave Show Edit Destroy |
| <b>Heart of Glass</b>                           | <b>Blondie</b>                        | <b>Parallel Lines</b>          | 1978 10           |       | New Wave Show Edit Destroy |
| Marquee Moon                                    | Television                            | Marquee Moon                   | 19774             | Rock  | <b>Show Edit Destroy</b>   |
| <b>New Song</b>                                 |                                       |                                |                   |       |                            |

**Figure 1. Example page from Music Catalog web app.**

```
MusicCatalog::Application.routes.draw do
\mathbf{1}\overline{2}resources : songs
\overline{3}end
```
**Figure 2. config/routes.rb**

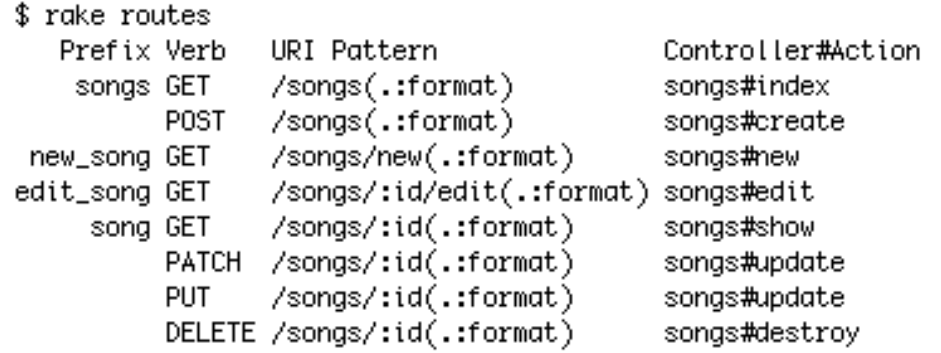

**Figure 3. Output of rake routes command.**

```
# == Schema Information
\mathbf{1}\overline{2}#
\mathbf{3}# Table name: songs
\overline{4}世
                     :integer
 5
     # id
                                        not null, primary key
 6
     #
        title
                     :string(255)\overline{7}:string(255)# artist
                     :string(255)8
     # album
 9
     # year
                     :string(255)10
     # track
                     :integer
     # genre
                     :string(255)
11
12
     # created_at :datetime
13
     # updated_at :datetime
14
     世
15
16
     class Song < ActiveRecord::Base
17
     end
```
**Figure 4. app/models/song.rb**

```
\mathbf{1}class CreateSongs < ActiveRecord::Migration
        def change
 \overline{2}3
          create_table :songs do |t|
 4
            t.string :title
 5
            t.string :artist
            t.string :album
 6
 \overline{7}t.string :year
            t.integer :track
 8
 9
            t.string :genre
10
11t.timestamps
12
          end
13
        end
14
     end
```
**Figure 5. db/migrate/20140930033607\_create\_songs.rb**

```
class SongsController < ApplicationController
\mathbf{1}\overline{2}def index
3
        @songs = Song.all
\Deltaend
5
       def show
 6
 \overline{7}@song = Song.find(params[:id])
8
       end
 9
10
       def new
11@song = Song.new
12end
13
14
       def edit
15
       @song = Song.find(params[:id])
16
       end
17
1.R
       def create
         @song = Song.new(song_params)
19
20
         respond to do | format|
21
           if @song.save
22format.html { redirect_to @song, notice: 'Song was successfully created.' }
23
             format.json { render action: 'show', status: : created, location: @song }
24
           else
つら
             format.html { render action: 'new' }
26
             format.json { render json: @song.errors, status: : unprocessable_entity }
27
           end
28
         end
29end
30
31
       def update
32@song = Song.find(params[:id])
33
         respond_to do |format|
           if @song.update(song_params)
34
             format.html { redirect_to @song, notice: 'Song was successfully updated.' }
35
36
             format.json { head :no_content }
37
           else
38
             format.html { render action: 'edit' }
             format.json { render json: @song.errors, status: : unprocessable_entity }
39
40
           end
41
         end
42
       end
43
44
       def destroy
45
         @song = Song.find(params[:id])46
         @song.destroy
47
         respond_to do |format|
48
           format.html { redirect_to songs_url }
49
           format.json { head :no_content }
50end
51
       end
52
53
       private
54
         # Never trust parameters from the scary internet, only allow the white list through.
55
         def song_params
56
           params.require(:song).permit(:title, :artist, :album, :year, :track, :genre)
57
         end
58
     end
```

```
\mathbf{1}<h1>Listing songs</h1>
 \overline{2}3
     <table>
 4
       <thead>
 5
         <tr>
 6
            <th>Title</th>
 \overline{7}<th>Artist</th>
 8
            <th>Album</th>
 9
            <th>Year</th>
10
            <th>Track</th>
11
            <th>Genre</th>
12<th><th><th>13
            <th></th>
14
           <th></th>
15
          \le/tr>
16
       </thead>
17
18
       <tbody>
19
          <% @songs.each do |song| %>
20
            <tr>
              <td><%= song.title %></td>
21
22
              <td><%= song.artist %></td>
23
              <td><%= song.album %></td>
24
              <td><%= song.year %></td>
              <td><%= song.track %></td>
25
26
              <td><%= song.genre %></td>
27
              <td><%= link_to 'Show', song %></td>
              <td><%= link_to 'Edit', edit_song_path(song) %></td>
28
29
              <td><%= link_to 'Destroy', song, method: :delete, data: { confirm: 'Are you sure?' } %></td>
30
            \frac{2}{\sqrt{t}}31
          <8 end $>32
       </tbody>
33
     </table>
34
35
     <br>
36
37
     <%= link_to 'New Song', new_song_path %>
```
**Figure 7. app/views/songs/index.html.erb**

**Problem**: First consider this figure depicting the Rails MVC architecture.

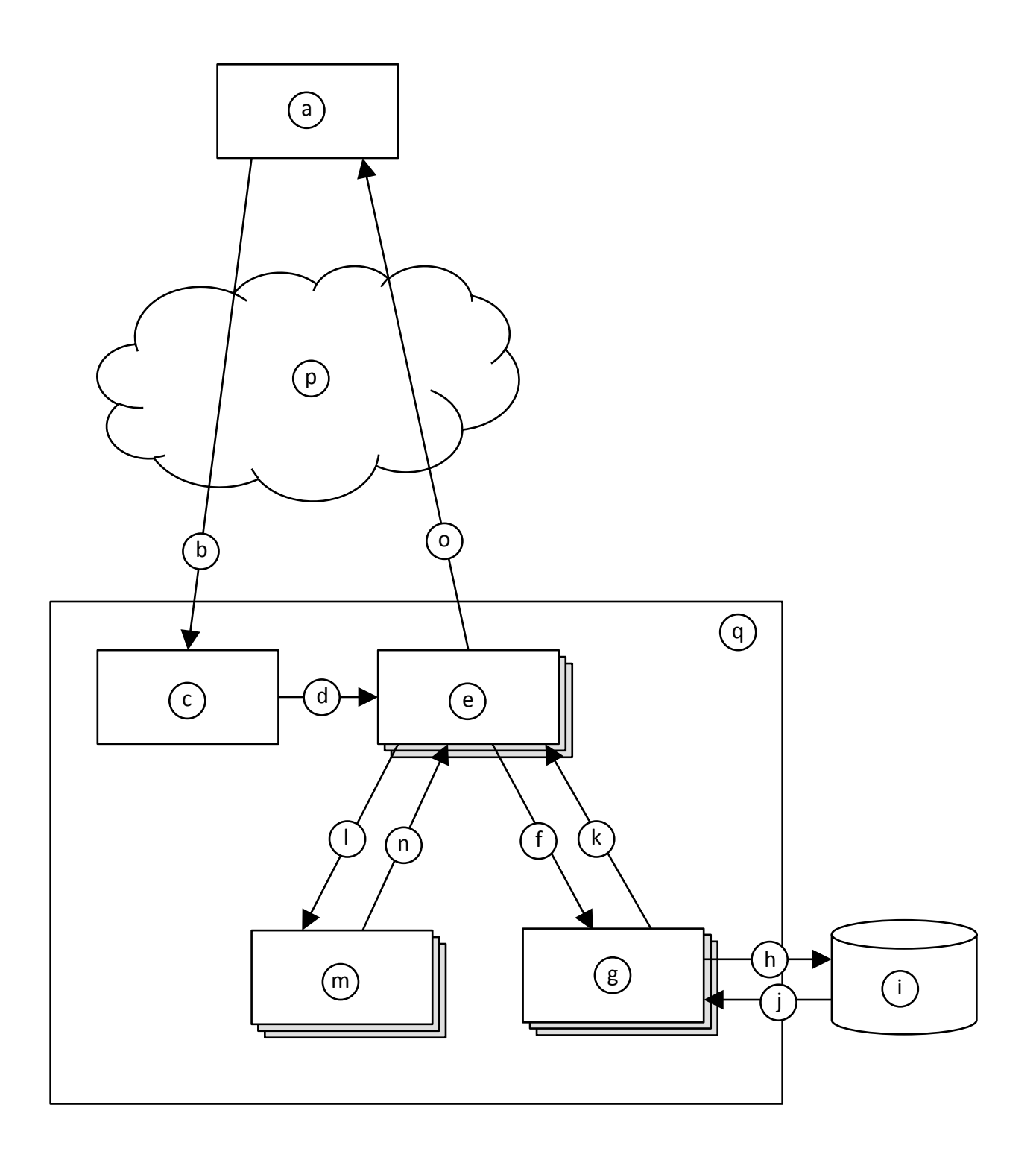

Now, given the architectural diagram, think about how the web page in Figure 1 would have come to be displayed. Fill in each lettered item from the figure (blanks at left) the most appropriate label number (at right). Note that you will not use all of the label numbers.

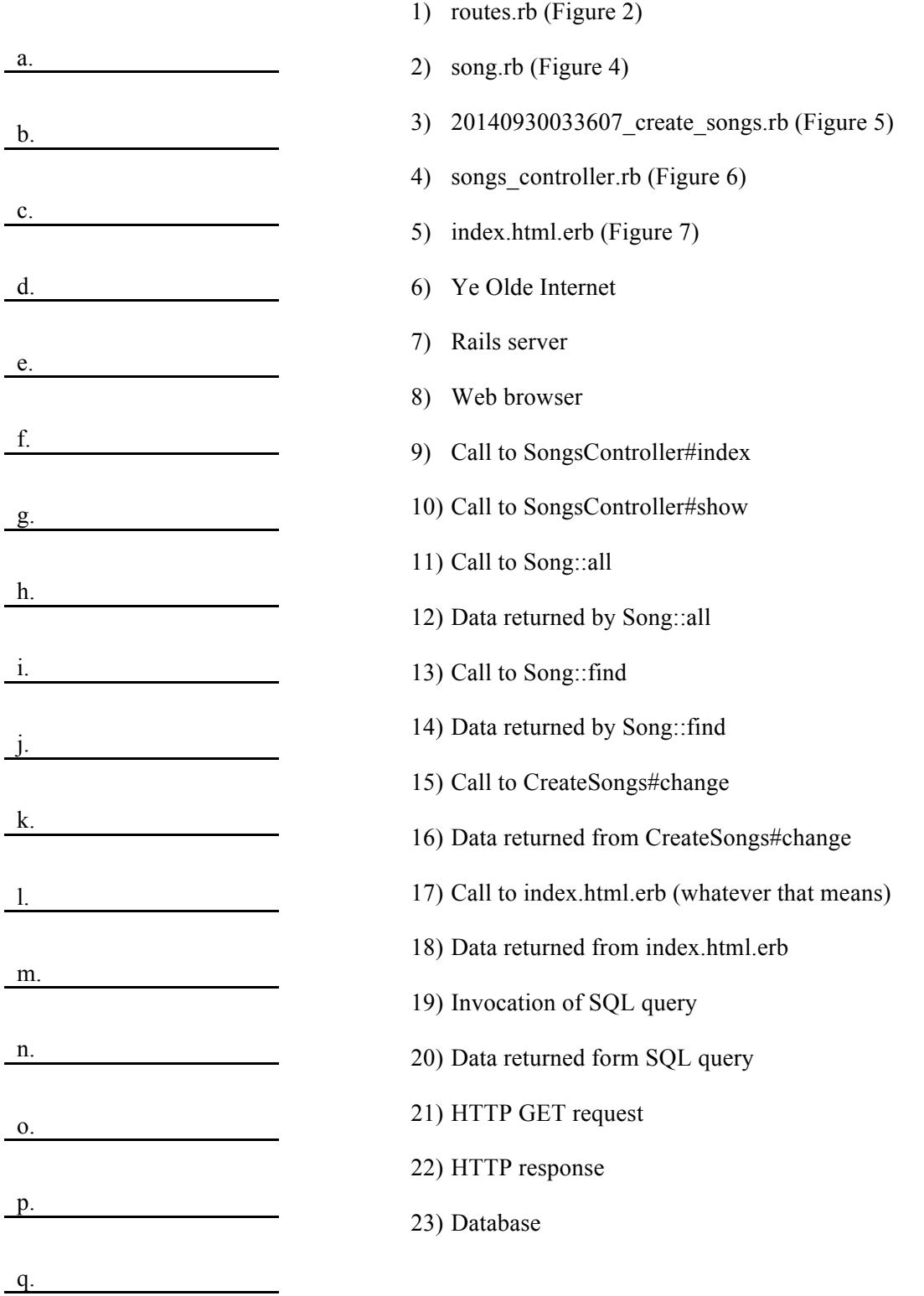

- a. 8
- b. 21
- c. 1
- d. 9
- e. 4
- f. 11
- g. 2
- h. 19
- i. 23
- j. 20
- k. 12
- l. 17
- m. 5
- n. 18
- o. 22
- p. 6
- q. 7

**Problem**: In Figure 1, if you were to click the "Show" link for "Whip It", this page would display.

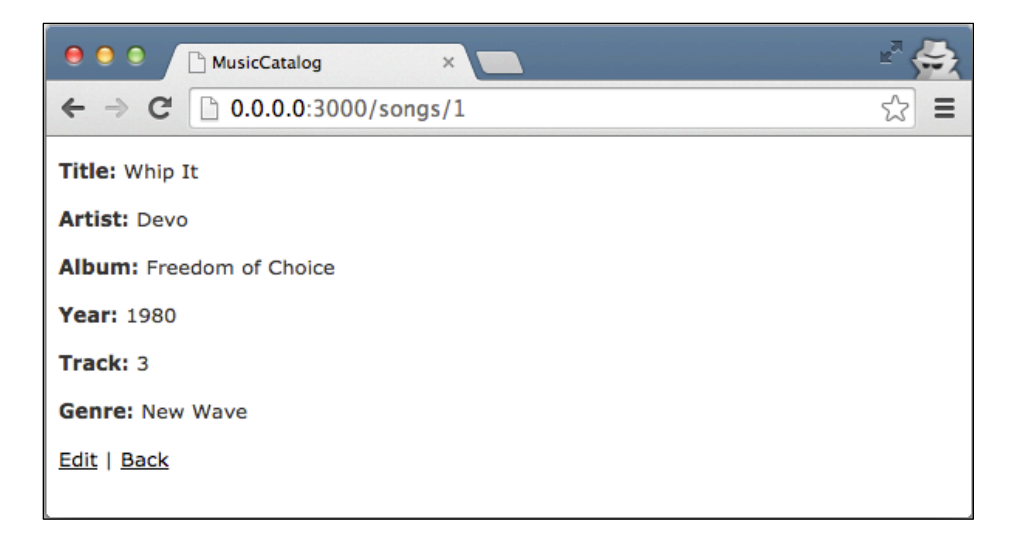

Write the ERB file for this page. Assume that a layout, application.html.erb, already exists, so your ERB need only include the main content being displayed. Your ERB must include the following types of HTML elements: **p** and **strong**.

It's OK to omit line 1.

```
<p id="notice"><%= notice %></p>
 \mathbf{1}\overline{2}3 \le p >4 <strong>Title:</strong><br>5 <%= @song.title %>
 6 \le p\overline{7}8
      -p9 <strong>Artist:</strong><br>10 <%= @song.artist %>
11 \le/p>
12
13 \le p >-14 <strong>Album:</strong><br>15 <%= @song.album %>
16 \le p17
18 \le p-strong>Year:</strong><br>20 <%= @song.year %>
21 \le p22
23
      -p24 <strong>Track:</strong><br>25 <%= @song.track %>
26 \le p >27
28
     -p29 <strong>Genre:</strong><br>30 <%= @song.genre %>
31 \le p32
33 <%= link_to 'Edit', edit_song_path(@song) %> |<br>34 <%= link_to 'Back', songs_path %>
```
**Problem**: Modify the web app such that the page from Figure 1 includes only songs from 1980 or later. Here are a few hints:

- To create a new array:  $o$  my array =  $Array.new$ .new
- To add an item to the end of an array: o my\_array.push(my\_item)
- To convert a string to an integer:
	- o my\_int = my\_string.to\_i

Here's one straightforward way to solve the problem by changing SongsController#index (in songs\_controller.rb):

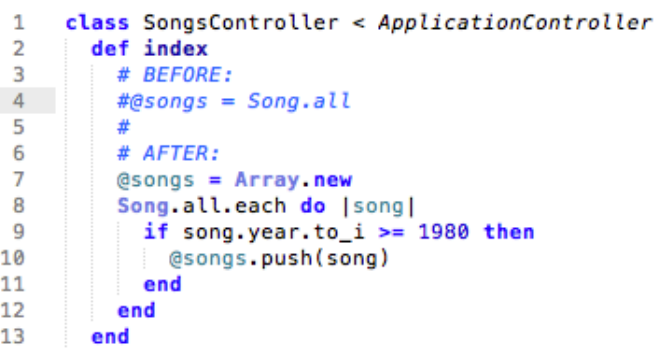

(The rest of the file remains unchanged.)

**Problem**: Imagine that you wanted to change the web app such that it now stores the name of the songwriter with each song. Answer the following in plain English.

- a. How would you go about updating the web app's "M" (as in MVC) component?
- b. How would you change the "V" files in the above figures?
- c. How would you change the "C" files in the above figures?

a. To update the model ("M") component, you would need to create a new migration (similar to Figure 5). A common way to do this would be with this Rails command:

\$ rails generate migration AddSongwriterToSongs songwriter:string

This command generates an appropriate migration file. Note that the class name after migration must be of the form Add*Xxx*To*Yyy*.

- b. The view ("V") files above (i.e., the ERBs) would need to also display the songwriter values by adding appropriate HTML and calls to song.songwriter.
- c. In the controller ("C") file above (song\_controller.rb), the song\_params method would need to be updated to account for the :songwriter parameter.

# Problem:

Given the Rails MVC architectural diagram below, label each component.

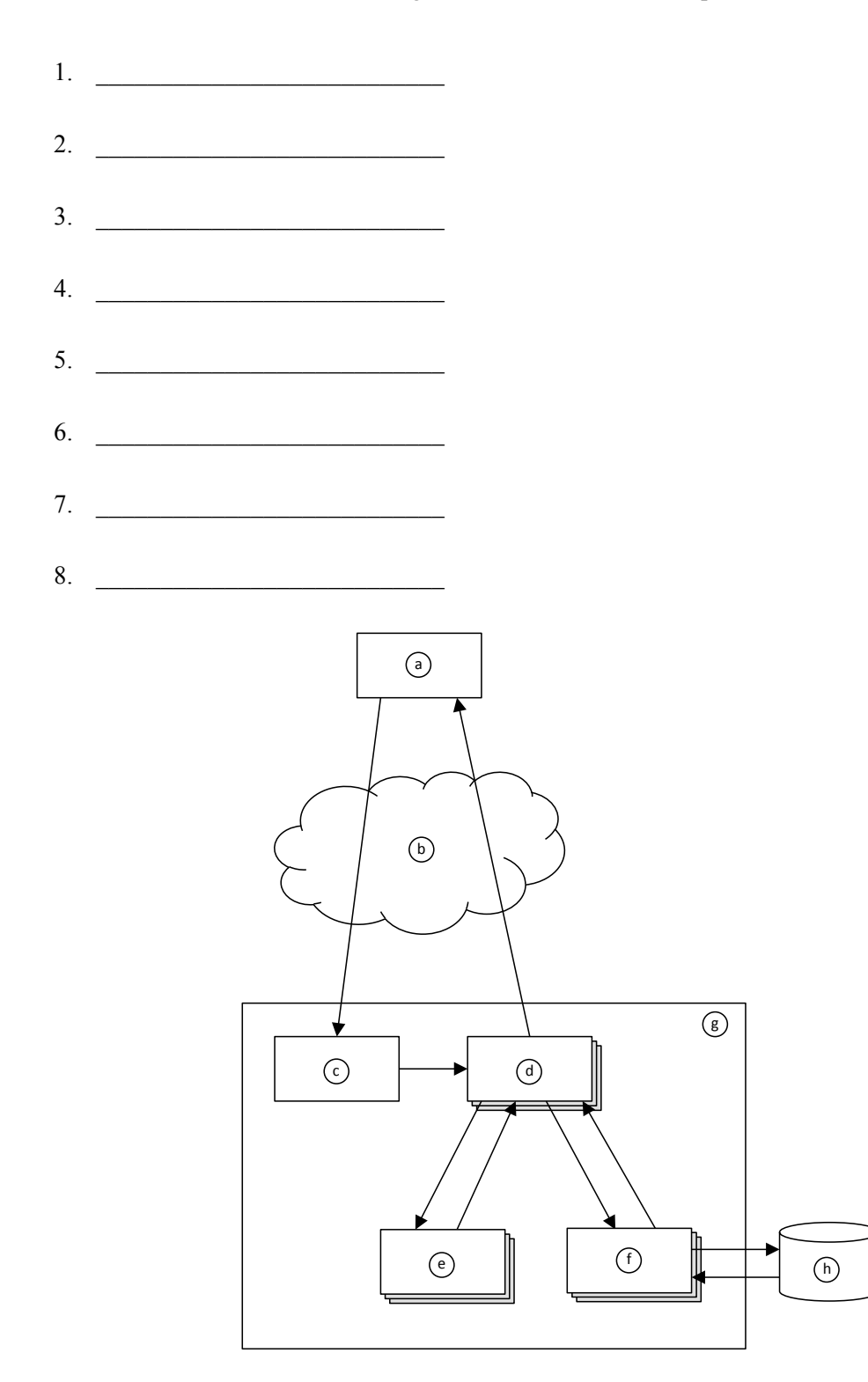

- 1. Web Browser
- 2. Ye Olde Internet
- 3. Rails Router
- 4. Controller
- 5. View
- 6. Model
- 7. Rails Server
- 8. Database

Here are some figures to consider while answering the following questions.

| <b>Address</b>                        | Rent       | <b>Bedrooms Bathrooms</b> | Landlord                                                | <b>Phone</b>                   |  |
|---------------------------------------|------------|---------------------------|---------------------------------------------------------|--------------------------------|--|
| 113 Cooper St, Memphis                | \$988.00   | 2                         | 2.0 C. Montgomery Burns 555-455-8777 Show Edit Destroy  |                                |  |
| 200 Houston Levee, Cordova \$1,100.00 |            | 2                         | 2.5 Hubert J. Farnsworth 555-922-5757 Show Edit Destroy |                                |  |
| 900 Madison Ave, Memphis              | \$3,500.00 | 4                         | 6.5 C. Montgomery Burns 555-455-8777 Show Edit Destroy  |                                |  |
| 4608 Walnut Grove, Memphis \$2,500.00 |            | 3                         | 2.0 Thurston Howell III                                 | 555-233-3232 Show Edit Destroy |  |
| 301 Front St, Memphis                 | \$5,000.00 | 5                         | 4.5 Thurston Howell III                                 | 555-233-3232 Show Edit Destroy |  |

**Figure 8. Index page for rental-property web app.**

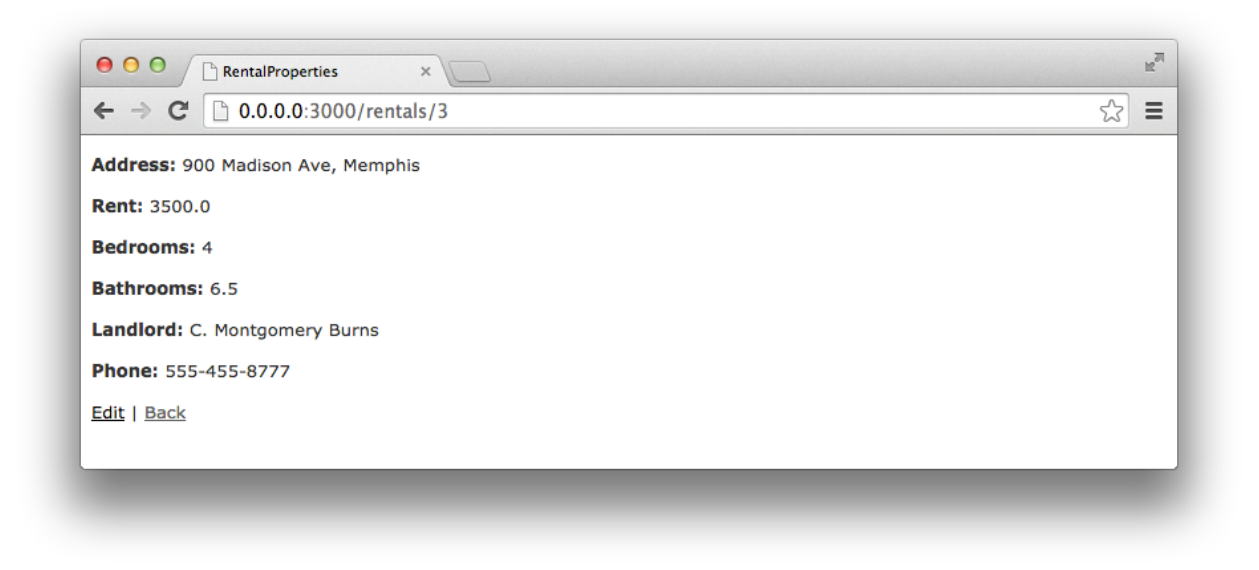

**Figure 9. Show-rental page for rental-property web app.**

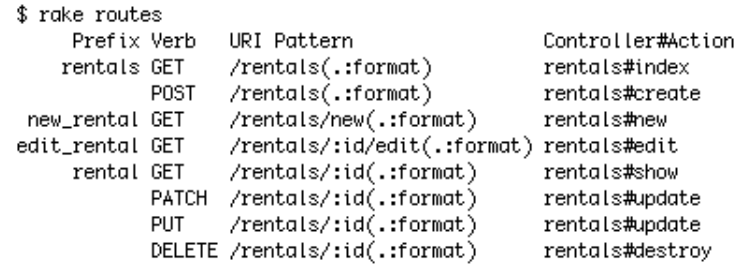

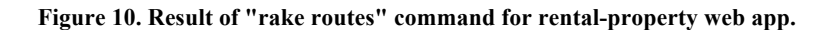

```
1 # == Schema Information
 \overline{2}#
 3 # Table name: rentals
 \overline{4}## id
 5<sup>1</sup>:integer
                                       not null, primary key
 6
     # address
                  :string(255)
                    : decimal(, )\overline{7}# rent
    # henc .uecimate<br># bedrooms :integer
 8
\mathbf{g}# bathrooms :float
10
    # landlord :string(255)
                    :string(255)11
    # phone
    # created_at :datetime
12
13# updated_at :datetime
14
     #
15
     class Rental < ActiveRecord::Base
16
17
     end
```
**Figure 11. Rental-property web app file: app/models/rental.rb**

```
1 V class RentalsController < ApplicationController
        def index
 \overline{2}3
         @rentals = Rental.all
 \overline{4}end
 5
 6
       def show
       # YOUR ANSWER HERE
 \overline{7}8
       end
 9
10
       def new
11@rental = Rental.new
12end
13
14
        def edit
15
        @rental = Rental.find(params[:id])
16
        end
17
18 \blacktriangledowndef create
          @rental = Rental.new(rental_params)
19
20 \sqrt{ }respond_to do |format|
21 \nablaif @rental.save
              format.html { redirect_to @rental, notice: 'Rental was successfully created.' }
22
              format.json { render action: 'show', status: : created, location: @rental }
23
24 \blacktriangledownelse
25
              format.html { render action: 'new' }
26
              format.json { render json: @rental.errors, status: :unprocessable_entity }
27
            end
28
          end
29
        end
        \dots and so on \dots
```
**Figure 12. Rental-property web app file: app/controllers/rentals\_controller.rb**

```
\mathbf{1}<h1>Listing rentals</h1>
 \overline{2}3
     <table>
 4
       <thead>
 5
          <tr>
 6
            <th>Address</th>
 \overline{7}<th>Rent</th>
 8
            <th>Bedrooms</th>
 9
            <th>Bathrooms</th>
10
            <th>Landlord</th>
            <th>Phone</th>
1112
            <th></th>
13
            <th></th>
14
            <th></th>
15
          \le/tr>
       </thead>
16
17
18
        <tbody>
          <% @rentals.each do |rental| %>
1920
            <tr>
21
              <td><%= rental.address %></td>
22
              <td style="text-align: right;"><%= number_to_currency(rental.rent) %></td>
23
              <td style="text-align: right;"><%= rental.bedrooms %></td>
              <td style="text-align: right;"><%= rental.bathrooms %></td>
24
25
              <td><%= rental.landlord %></td>
26
              <td><%= rental.phone %></td>
              <td><%= link_to 'Show', rental %></td><br><td><%= link_to 'Edit', edit_rental_path(rental) %></td>
27
28
29
              <td><%= link_to 'Destroy', rental, method: :delete, data: { confirm: 'Are you sure?' } %>
              \lt/\text{td}\frac{2}{\pi}3031
          < % end >32
        </tbody>
33
     </table>
34
35
     <br>str36
37
     <%= link_to 'New Rental', new_rental_path %>
```
**Figure 13. Rental-property web app file: app/views/index.html.erb**

### **Problem**:

Figures 8–13 pertain to a rental-property web app. Write Ruby code that defines the show method in Figure 12, and write the ERB code that would produce the page depicted in Figure 9. Assume that a layout, application.html.erb, already exists, so your ERB needs only to include the main content being displayed. Your ERB must have the following types of HTML elements: **p** and **strong**.

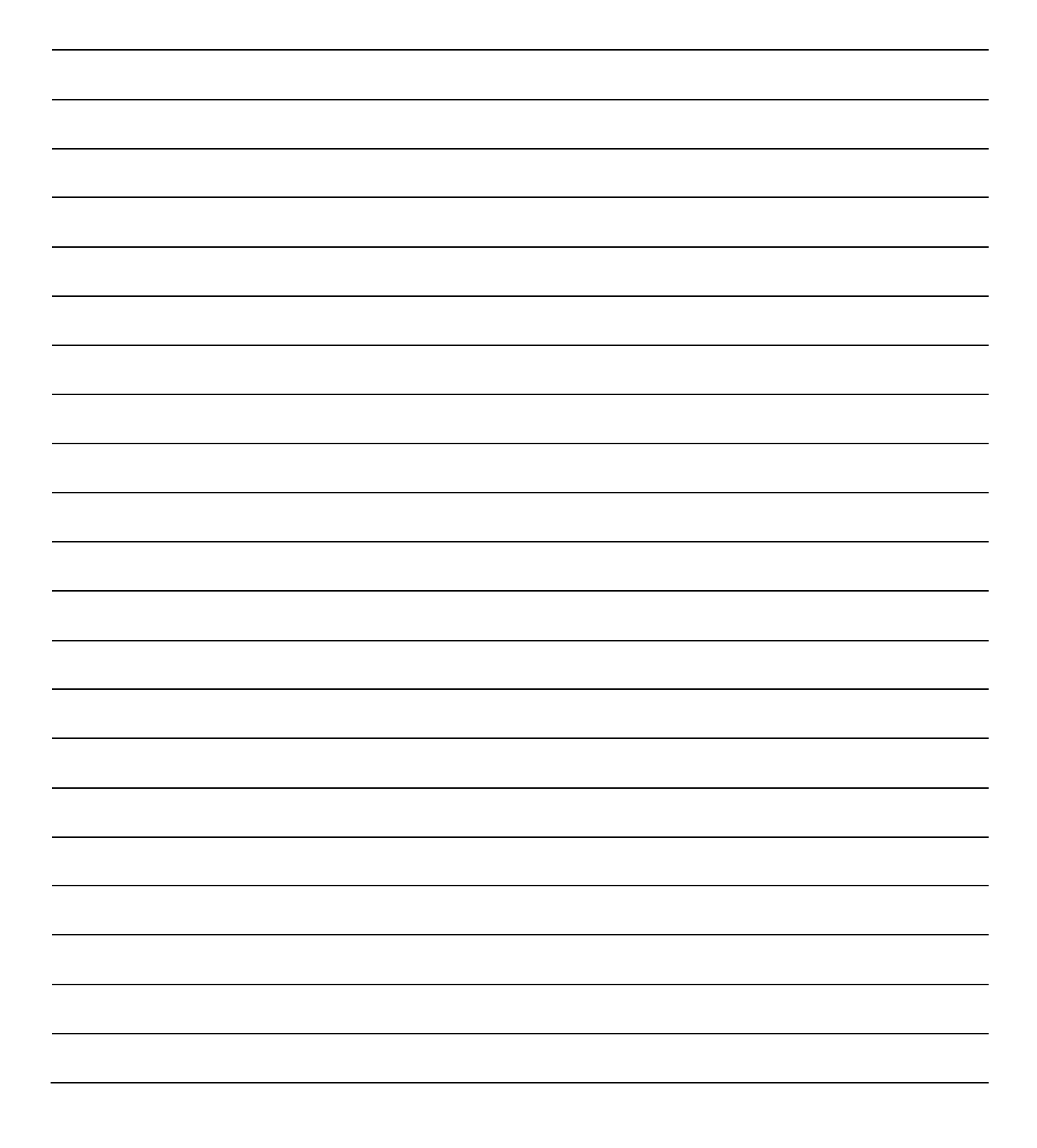

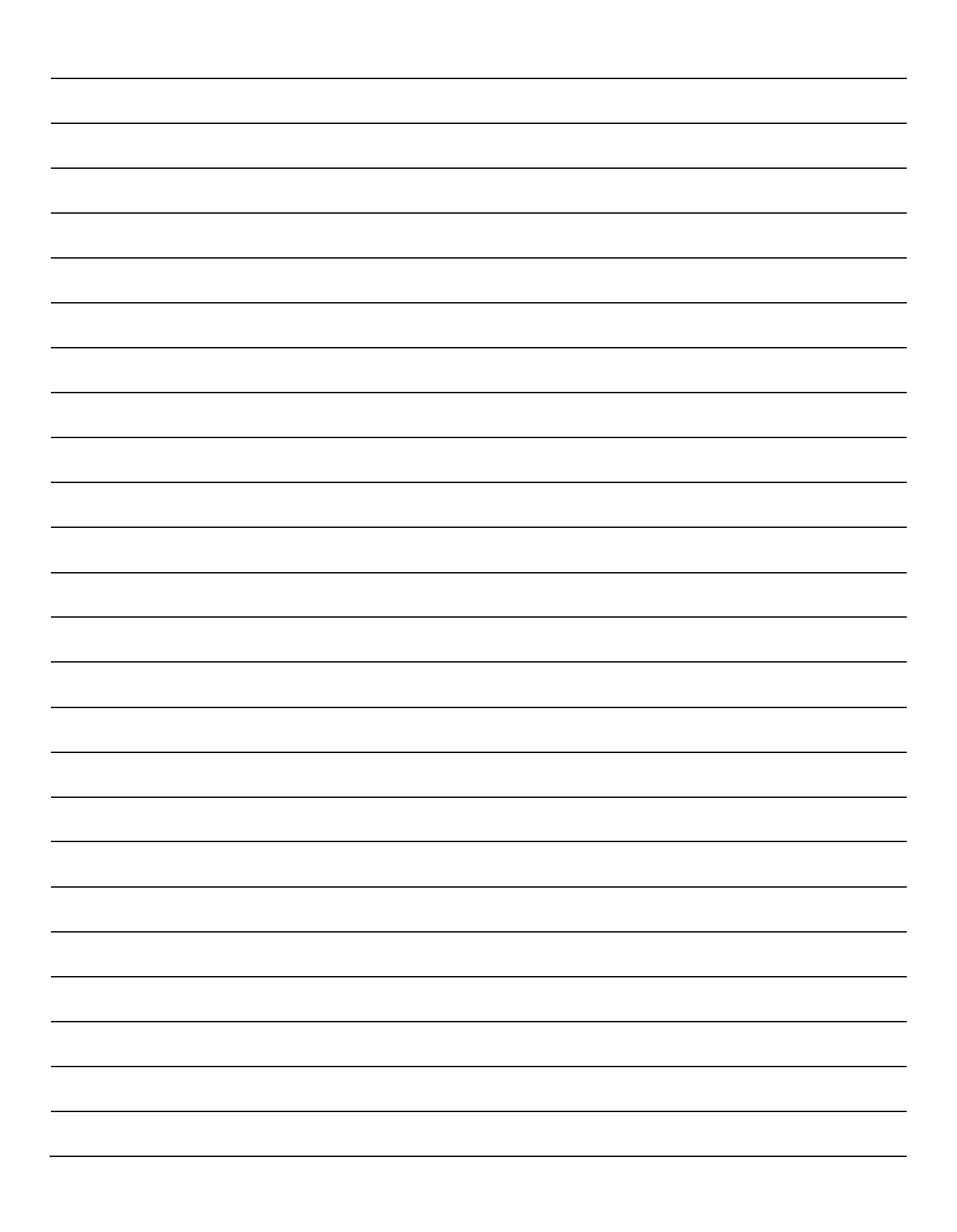

def show @tental = Rental. Find (params[: id]) end  $\langle P \rangle$  $\langle$ strong>Addres $\angle$ strong> $\langle\%:$  @rental. address %>  $\langle \rho \rangle$  $\langle p \rangle$  $\langle$  strong> Rent: $\langle$ /strong>  $\langle\%$  = @ rents). rent %>  $\langle \rho \rangle$  $\langle \rho \rangle$ (strong) Bedrooms: </strong> <%: @rental.bedrooms %>  $\langle \rho \rangle$  $\langle P \rangle$  $\langle$  strong) Bethrooms: $\langle$ /strong)  $\langle \%$  - @rests, bethrooms %)  $\langle \psi \rangle$  $\langle \rho \rangle$ <strang>Landlord:</strong> <up= @rente).landlord = "  $\frac{\langle \psi \rangle}{\langle \psi \rangle}$  $\langle p \rangle$  $\langle$  strong) Phone:  $\langle$  strang)  $\langle v_{b}:$  Created. phone  $v_{b}$  $\langle \rho \rangle$ cent'd rext page

 $\frac{1}{2}$   $\frac{1}{2}$  light-to 'Back', rentals path %>

# **Problem**:

Why would it violate the SRP to move line 3 from RentalsController (Figure 12) into the beginning of index.html.erb (Figure 13)?

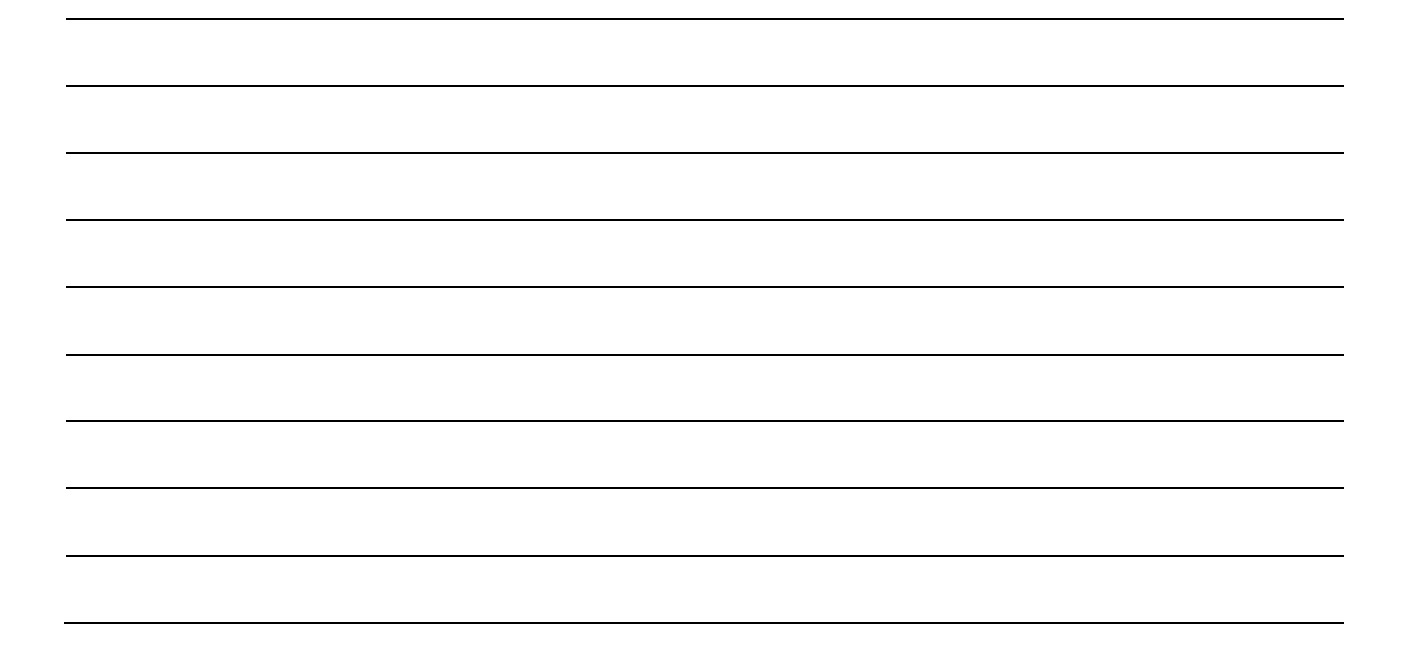

It would violate the single-responsibility principle (SRP) because a controller is responsible for translating between UI actions and operations on the model, whereas a view is responsible "UI presestation. Line 3 is an operation on the model - a controller responsibility. Moving this line into the view would mean that the view the now has both view and controller responsibilities.

Here is a figure to consider while answering the following questions.

```
# id
\mathbf{1}:integer
                                      not null, primary key
\overline{2}# name
                   :string
3 # email:string
  class User < ActiveRecord::Base
4
        has_many :sales
5
6
  end
                                      not null, primary key
1 # id:integer
2 class Sale < ActiveRecord::Base
\overline{\mathbf{3}}belongs_to :user
4
        has_many :line_items
5
  end
                                      not null, primary key
\mathbf{1}# id
                   :integer
2^{\circ}# quantity :integer
3 v class LineItem < ActiveRecord::Base
4
        belongs_to :sale
5
        belongs_to :item_description
6
   end
   # id
                    :integer
                                       not null, primary key
\mathbf{1}\overline{2}# description :string
3
  # price
                    :integer
   class ItemDescription < ActiveRecord::Base
4
        has_many :line_items
5
6
   end
```
**Figure 14. Model classes for a point-of-sale system.**

## **Problem**:

Create a UML class diagram representing the Figure 14 point-of-sale model classes. Be sure to label all associations and association ends, and include all multiplicities. Don't include "id" attributes (objects have identity by default).

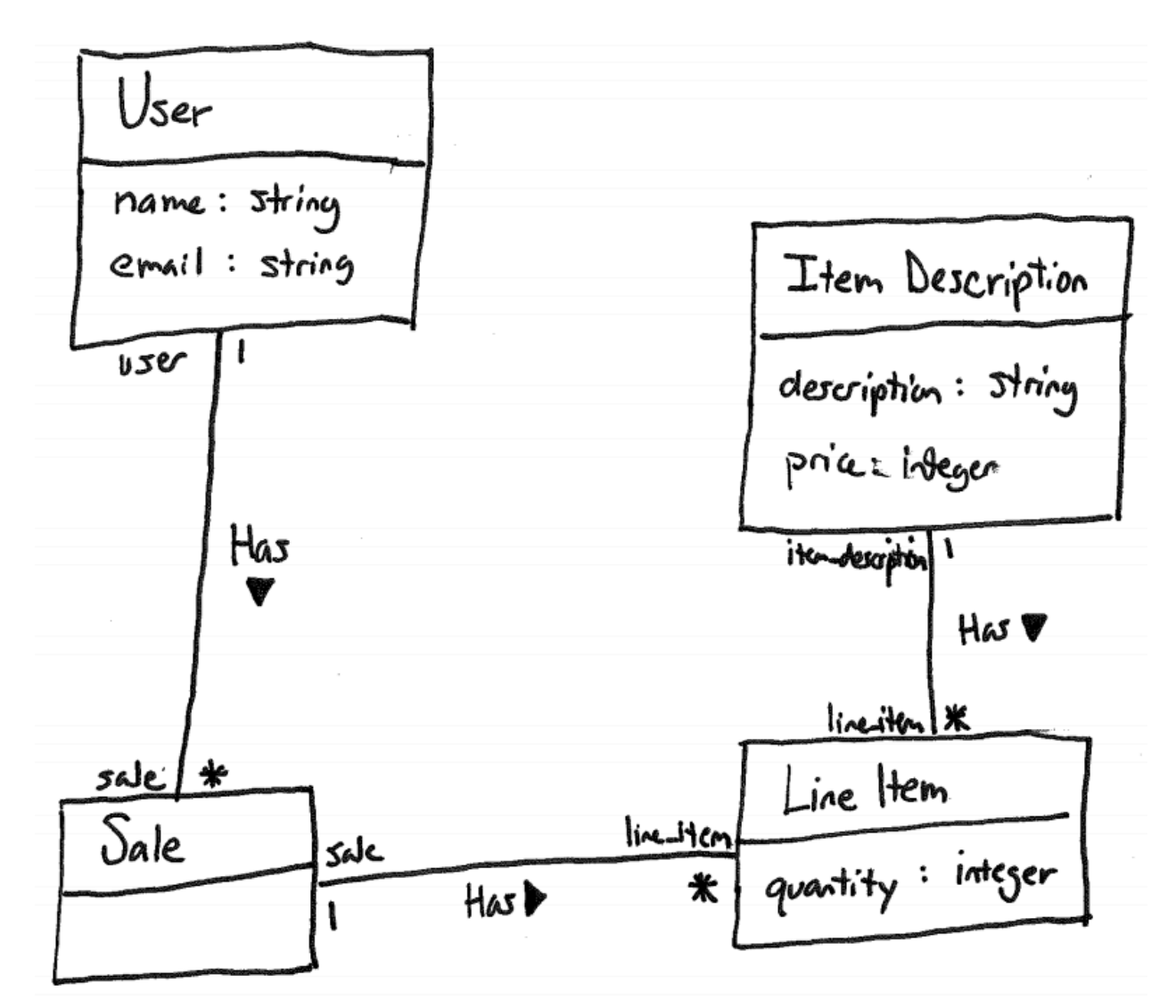

### **Problem**:

Consider the following execution of a point-of-sale system with the model in Figure 14. Two users register: Alice Zed (azed@memphis.edu) and Bob Young (byoung@memphis.edu). Alice purchases the following things: 2 Bug Zappers (\$20 each) and 1 Garden Hose (\$12 each). Bob purchases the following things: 3 Bug Zappers and 1 Spider Spray (\$4 each). Later, Alice makes another purchase: 1 Spider Spray. Create an object diagram that depicts the model objects after this execution.

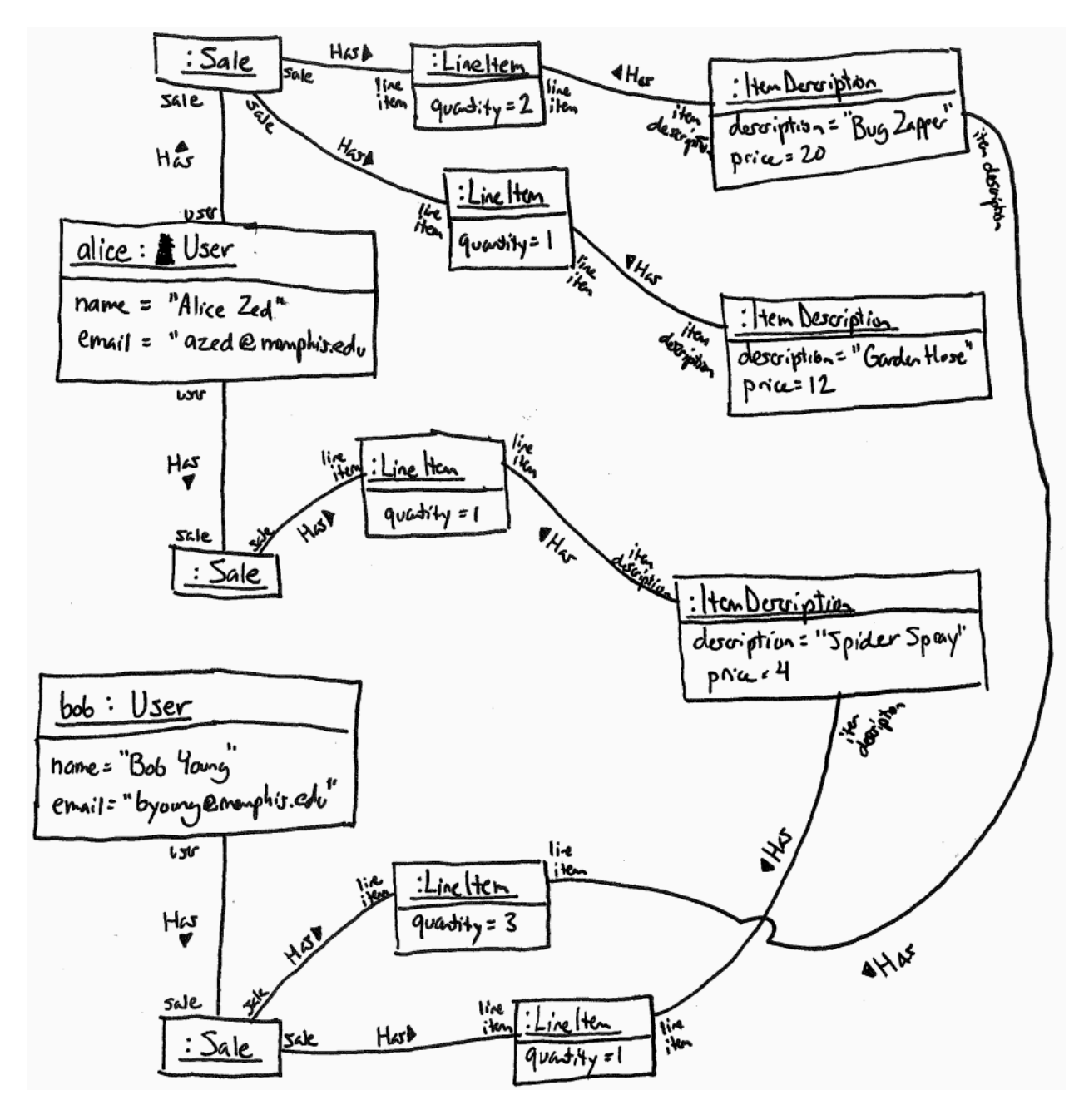

# **Problem**:

Consider this architectural diagram:

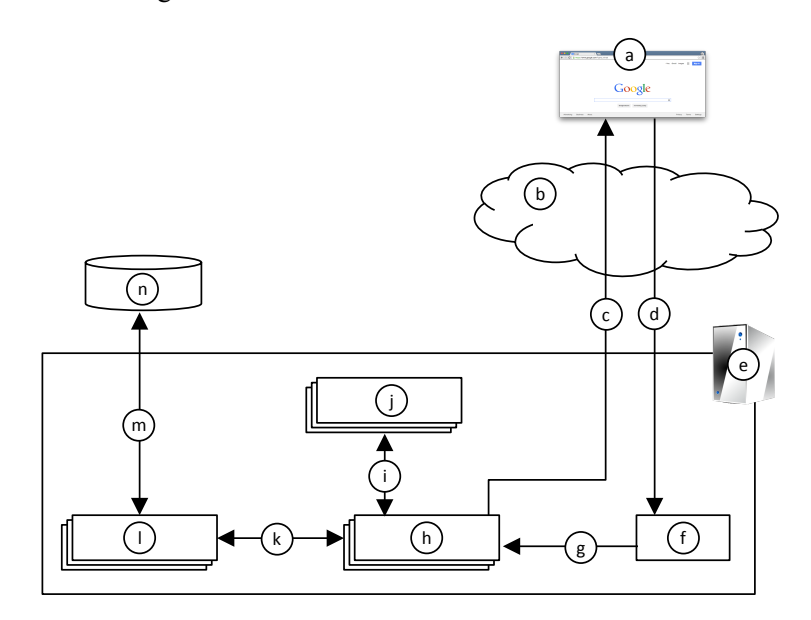

For each lettered item, fill in the most appropriate label number.

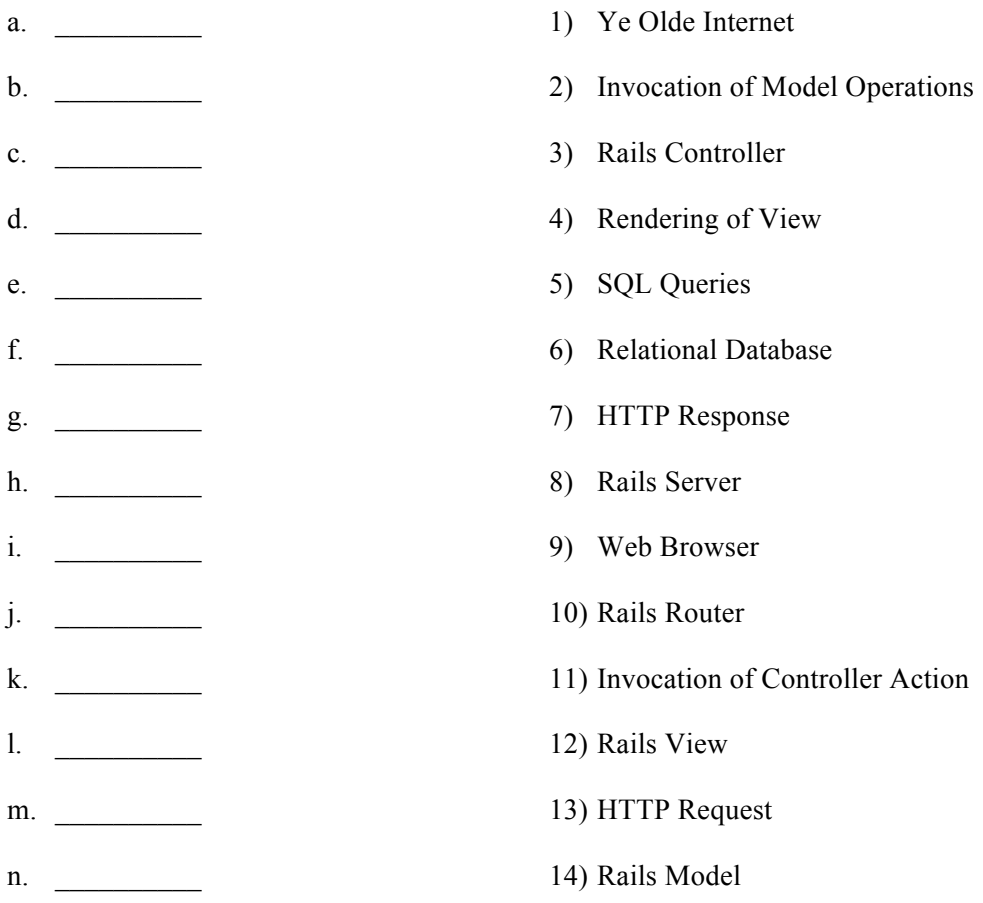

9 a. 1) Ye Olde Internet  $\mathbf{b}$ .  $\blacksquare$ 2) Invocation of Model Operations c.  $7$ 3) Rails Controller  $-13$ d. 4) Rendering of View  $^{\circ}$ 5) SQL Queries e.  $\overline{\phantom{0}}$  10 6) Relational Database f.  $\frac{1}{2}$ 7) HTTP Response g.  $\overline{\mathbf{3}}$ h. 8) Rails Server 4 i. 9) Web Browser  $\overline{12}$ 10) Rails Router j.  $\frac{2}{\sqrt{2}}$ k. 11) Invocation of Controller Action  $14$ l. 12) Rails View  $m.$  5 13) HTTP Request  $n.$  6 14) Rails Model

The questions on the following pages refer to the example figures below. The figures show different aspects of a WeddingHelper web app that helps a wedding planner keep track of which guests have been sent invitations and thank-you letters, and what gifts the couple received from each guest. Because each correspondence (e.g., invitation) is often sent to a household of multiple people (such as a married couple) and each gift typically comes from all the people in a household, the system organizes the guests as a set of households, each made up of one or more people.

The system has three model classes, Household, Person, and Gift (see Figure 15) and a controller class for each (not shown). Figure 16 and Figure 17 show what the index pages for households and gifts, respectively, look like. Figure 18 and Figure 19 show the ERB code for each index page (partially elided in the case of Figure 19). Figure 20 shows partially elided test code for the Person model class, and Figure 21 a form for creating a new person. (Note that Rails knows that the plural of *person* is *people*.)

```
# Table name: households
#
# id
                 :integer
                             not null, primary key
#
  invitation_sent :boolean
# thankyou_sent :boolean
                               not null
# updated_at
                :datetime
                               not null
#
class Household < ActiveRecord::Base
 has_many :people
 has_many :gifts
end
# Table name: people
#
# id
             :integer
                           not null, primary key
# name
             :string
            :string
# email
                             not null
# created_at :datetime
                             not null
# updated_at :datetime
# household_id :integer
#
class Person < ActiveRecord::Base
 belongs_to :household
 validates :name, presence: true
end
# Table name: gifts
#
                             not null, primary key
# id
                :integer
# name
                :string
               :text<br>:boolean
# description
# has_receipt
# estimated_value :integer
                               not null
# created_at      :datetime
# updated_at
               :datetime
                                not null
# household_id :integer
#
class Gift < ActiveRecord::Base
 belongs_to :household
end
```
**Figure 15. Model classes for Wedding Helper web app.**

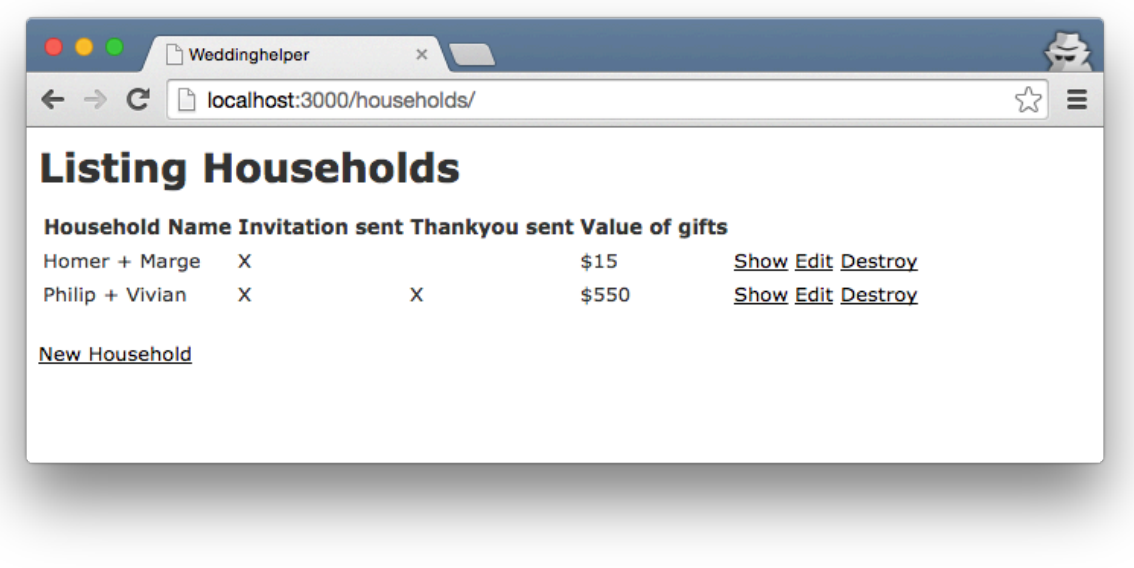

**Figure 16. Index page for households.**

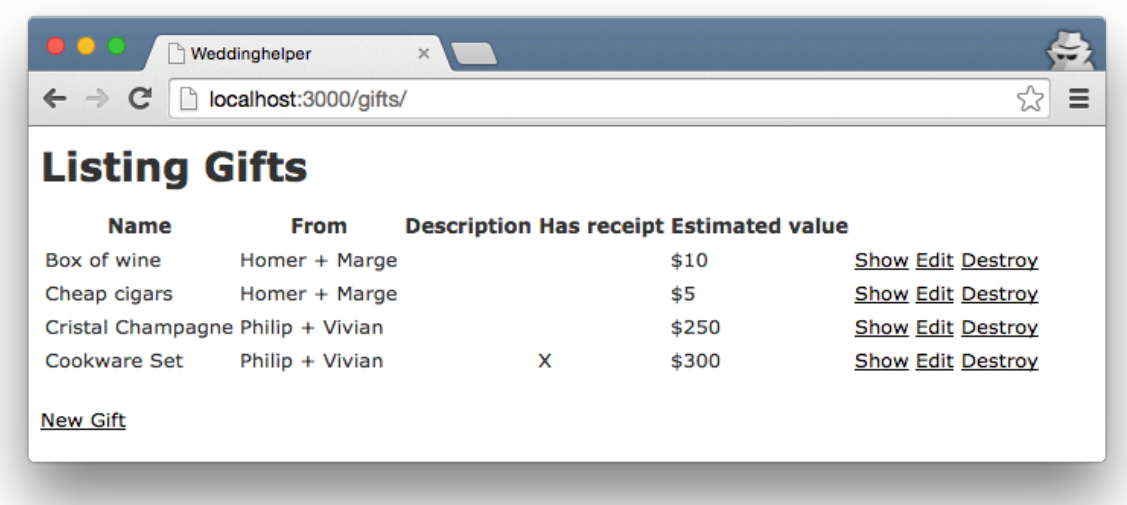

```
<p id="notice"><%= notice %></p>
<h1>Listing Households</h1>
<table>
  <thead>
    str<th>Household Name</th>
      <th>Invitation sent</th>
      <th>Thankyou sent</th>
      <th>Value of gifts</th>
      <th colspan="3"></th>
    \frac{1}{2}</thead>
  <tbody>
    <% @households.each do |household| %>
      str<td>
          <% household.people.each do |person| %>
            <%= person.name %>
            <% if person != household.people.last %>
              +<8 end $><8 end $>\lt/td>
        <td><% if household.invitation_sent %>X<% end %></td>
        <td><% if household.thankyou_sent %>X<% end %></td>
        <td>
          \leq 96git\_total = 0household.gifts.each do |gift|
              gift_total += gift.estimated_value
            end
          96 =$<%= gift_total %>
        \lt/td>
        <td><%= link_to 'Show', household %></td>
        <td><%= link_to 'Edit', edit_household_path(household) %></td>
        <td><%= link_to 'Destroy', household, method: :delete, data: { confirm:
           'Are you sure?' } %></td>
      \frac{1}{2}<% end %>
  \lt/tbody>
</table>
<br/>-br><%= link_to 'New Household', new_household_path %>
```

```
Figure 18. View code for households index page.
```
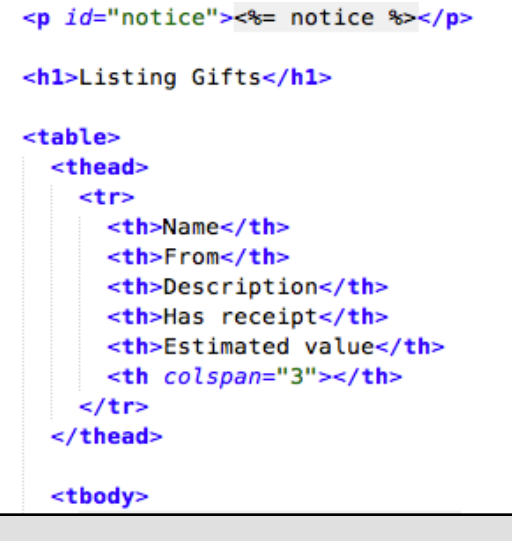

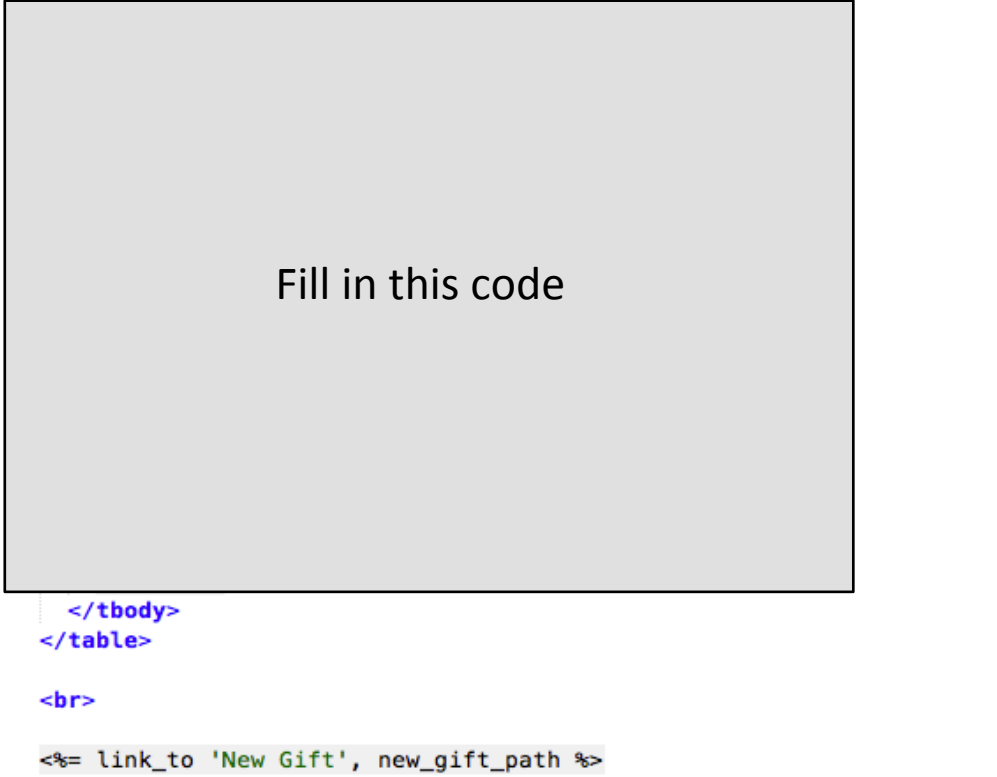

**Figure 19. Partially elided view code for gifts index page.**

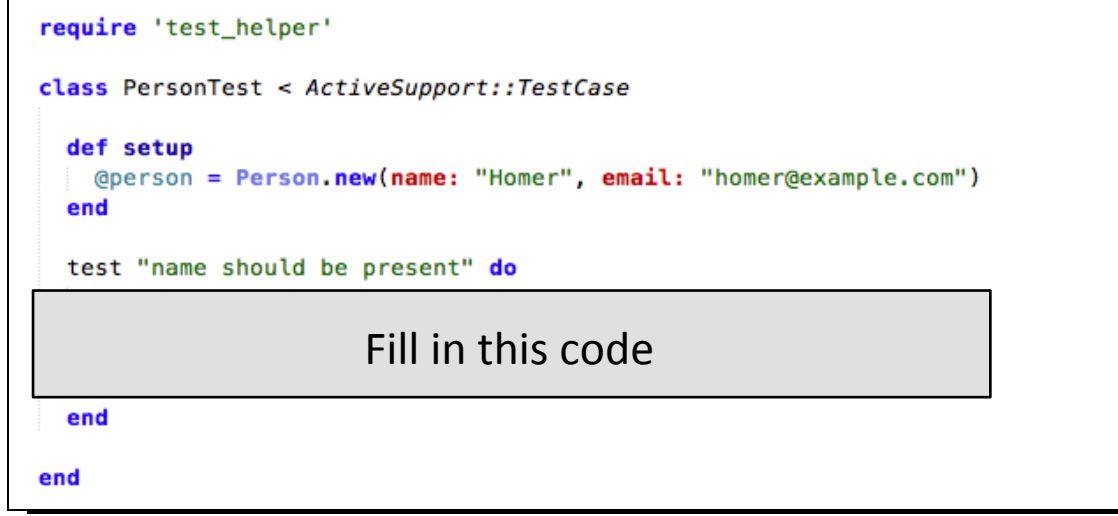

**Figure 20. Model test case with elided code.**

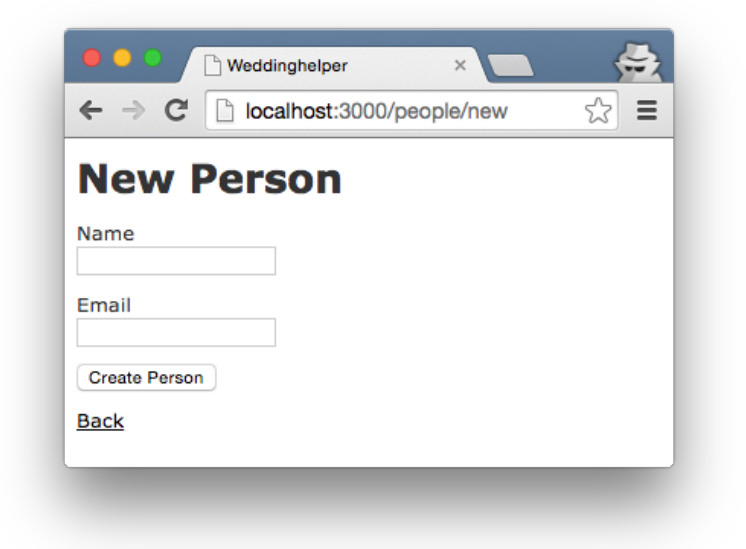

**Figure 21. Form for creating a new person.**

#### **Problem**:

Draw a UML class diagram that represents the model classes given in Figure 15. Be sure to label all associations and association ends, and include all multiplicities. Don't include "id" attributes (objects have identity by default). You may also omit the datetime attributes.

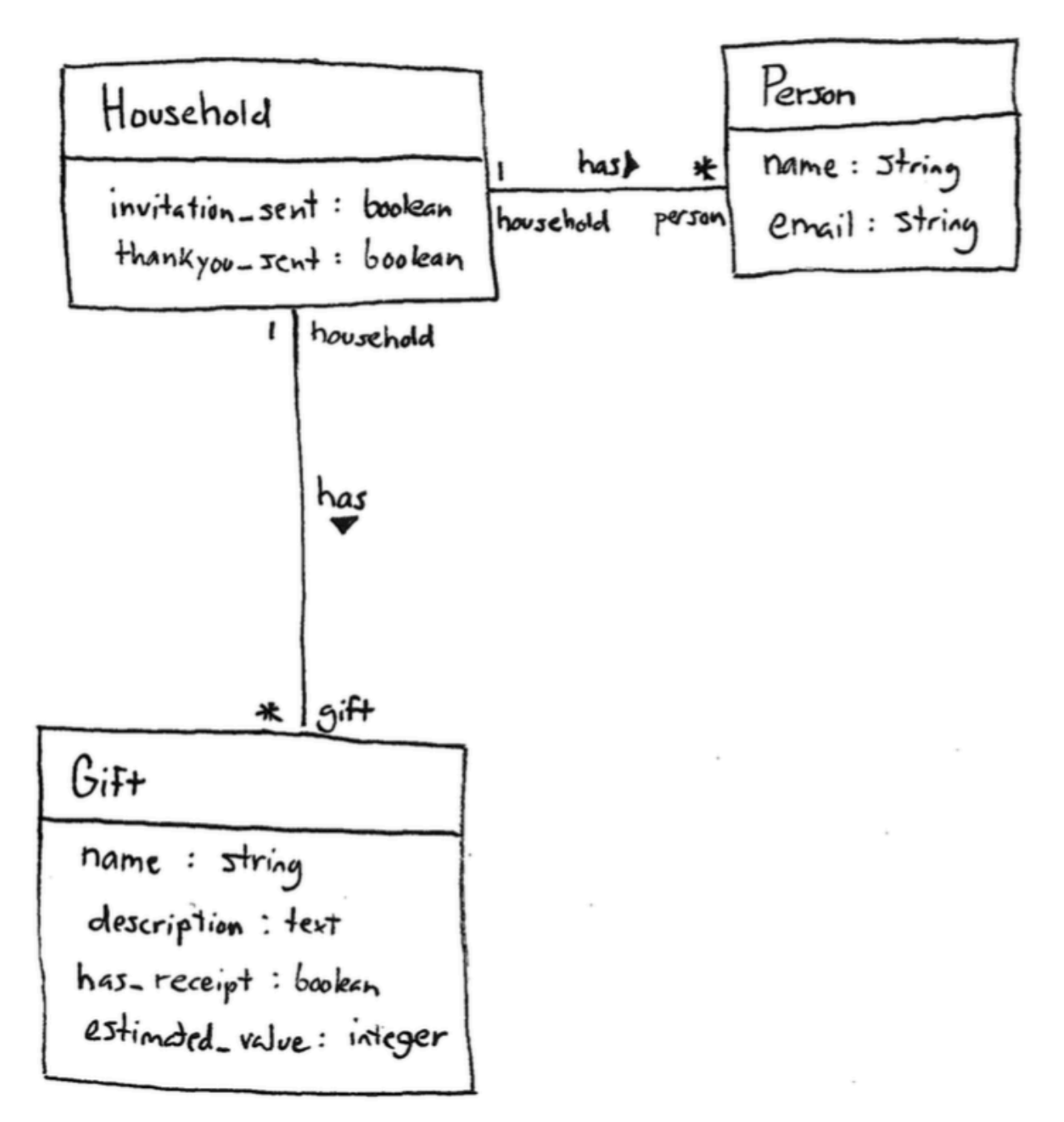

## **Problem**:

Write the missing ERB code in Figure 19 such that it renders pages that look like Figure 17. Do not hard code values. Rather, they should come from an @gifts object that was passed to the ERB. In particular, @gifts is an array of Gift objects.

```
<% @gifts.each do |gift| %>
∴ ≺tr>
  <td><%= gift.name %></td>
 <td>
     <% gift.household.people.each do |person| %>
\tilde{z} .
     <%= person.name %>
       <% if person != gift.household.people.last %>
  ÷
       \leq% end %>
\leq \leq and \leq</td><br><td><%= gift.description %></td>
<td><% if gift.has_receipt %>X<% end %></td><br><td><% = gift.estimated_value %></td>
<td><%= link_to 'Show', gift %></td><br><td><%= link_to 'Edit', edit_gift_path(gift) %></td>
  <td><%= link_to leart; edit_gint_patmight; exc/td><br><td><%= link_to 'Destroy', gift, method: :delete, data: { confirm: 'Are you sure?' } %
      ></td>
  \le/tr>
<% end %>
```
## **Problems**:

1. In the household index view, @households is an array of all the household objects. In what method was that array populated? Give the class name and method name. (These aren't shown anywhere in this exam, but you should be able to make a sensible guess.)

2. Fill in the missing test code in Figure 20 such that the test checks that the model class' validation features will catch a missing name. Recall that all Rails model classes have a valid? method, and the test base class provides assert and assert not methods.

1.

Households Controller # Index

2.

@person.name = "" assert\_not @person.valid?

#### **Multiple-Choice Questions**:

- 1. If you wanted to change the HTTP request URL that maps to a particular controller action, which Rails component would you need to modify?
	- a. Controller class
	- b. Model class
	- c. Routes class
	- d. Migration class
	- e. All of the above
- 2. Which of the following types of Rails components sets up the database tables?
	- a. Controller classes
	- b. Model classes
	- c. Routes classes
	- d. Migration classes
	- e. All of the above
- 3. What type of HTTP request would be generated by pressing the "Create Person" button in the form in Figure 21.
	- a. GET
	- b. POST
	- c. PATCH
	- d. DELETE
	- e. None of the above
- 4. After the HTTP request generated by Figure 21 is successfully processed on the server side, what should the server's response to the browser be?
	- a. HTTP response with successful status and accompanying HTML
	- b. HTTP response with unsuccessful status (404 Not Found) and no HTML
	- c. HTTP redirect to another URL
	- d. No response
	- e. None of the above

- 1. c
- 2. d
- 3. b
- 4. c